# *BUFFALO*.

# 取扱説明書

# ご使用に際しての注意事項 警 告

本製品を安全にお使いいただくため、下記注意事 項を必ずお守りください。

- ・本製品を次の場所に設置しないでください。感電・火災の原因 になったり、製品に悪影響を与える場合があります。 強い磁界・静電気・震動が発生するところ、平らでないところ、直射日 光があたるところ、火気の周辺または熱気のこもるところ、漏電・漏水 の危険があるところ、油煙、湯気、湿気やホコリの多いところ
- ・本製品を落としたり、強い衝撃を与えたりしないでください。 ・本製品の分解や改造や修理を自分でしないでください。 ・本製品を廃棄するときは地方自治体の条例に従ってください。 ・異常を感じた場合は、即座に使用を中止し、弊社サポートセン ターまたはお買い上げの販売店にご相談ください。

# 製品構成

製品パッケージをご参照ください。

# 動作環境について

製品パッケージをご参照ください。

# 制限事項

### ・OSのインストール時は動作しません。

本製品を接続した状態でOSのインストールしようとした場合は、マウ スとキーボードを認識しないため、インストールはできません。本製 品を介さずにディスプレイなどのコンソール類を直接接続してイン ストールした後、再度接続してください。

### ・WindowsXP以外のOSでの初回起動時には認識しません。

WindowsXP以外のOSでの初回起動時は、ドライバのインストールが 行われていないため動作いたしません。本製品を介さずにディスプ レイなどのコンソール類を直接接続して起動した後、再度接続してく ださい。2回目以降の起動は正常に動作いたします。

### ・必ず選択した方のパソコン側で起動してください。 PC起動時、起動したい側のPCが選択されていない場合、マウスと

キーボードを認識できず起動時にエラーが起こります。必ず前回終 了時に使用していたパソコン側で起動してください。

※ その他の制限事項はパッケージに記載しています。また、弊社ホーム ページでも案内しておりますので併せてご参照ください。

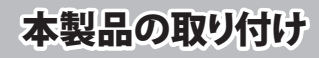

### パソコンおよびすべての機器の電源をOFFにし、下記の接続例を参考にして本製品を取り付けてください。

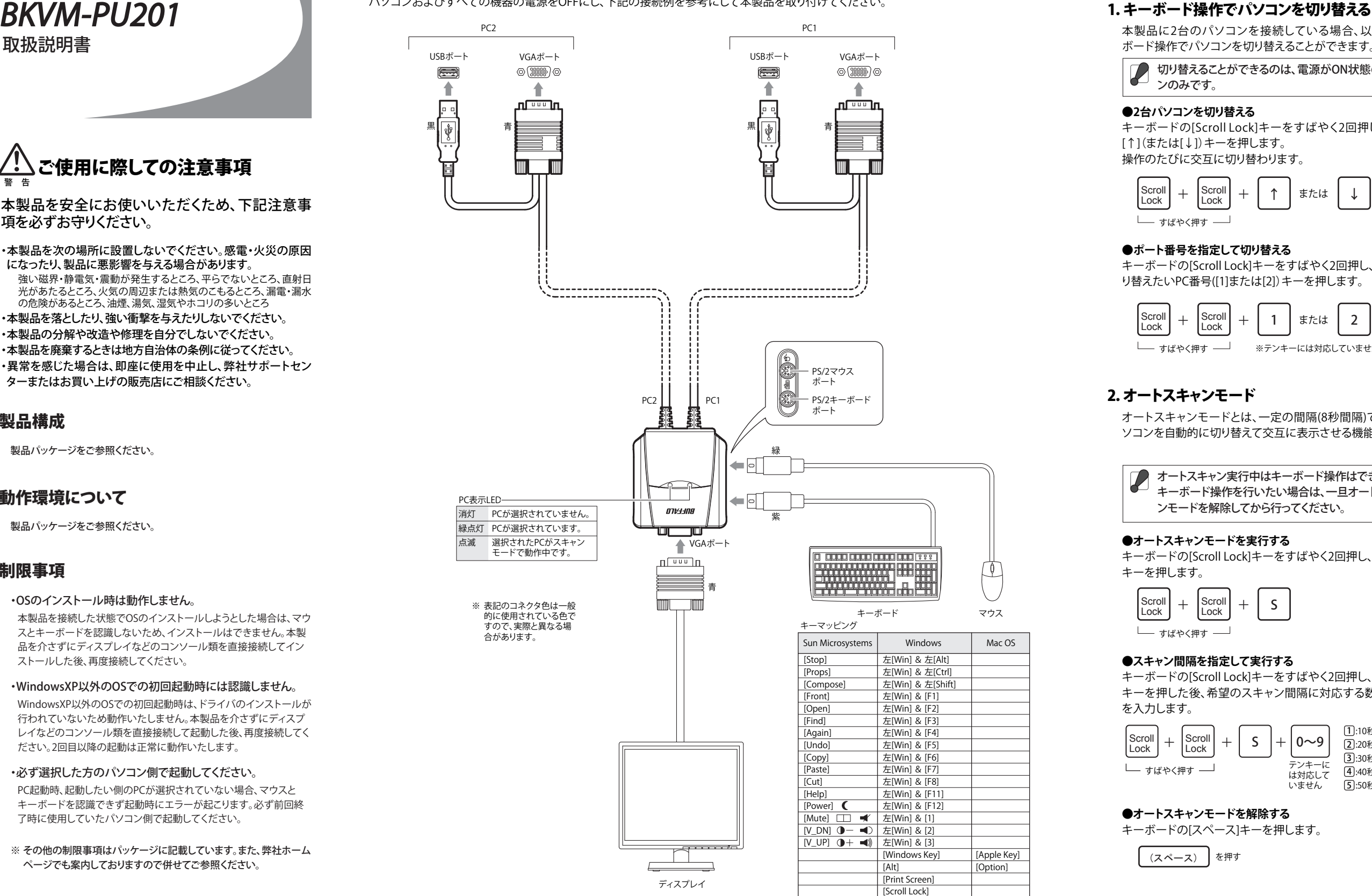

# ご使用方法

本製品に2台のパソコンを接続している場合、以下のキー ボード操作でパソコンを切り替えることができます。

切り替えることができるのは、電源がON状態のパソコ ンのみです。

### **●2台パソコンを切り替える**

キーボードの[Scroll Lock]キーをすばやく2回押し、続けて [↑](または[↓])キーを押します。 操作のたびに交互に切り替わります。

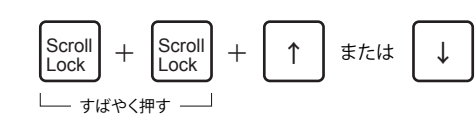

### **●ポート番号を指定して切り替える**

キーボードの[Scroll Lock]キーをすばやく2回押し、続けて切 り替えたいPC番号([1]または[2])キーを押します。

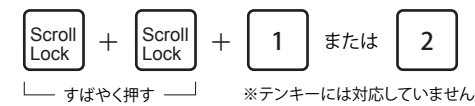

# 2.オートスキャンモード

オートスキャンモードとは、一定の間隔(8秒間隔)で2台のパ ソコンを自動的に切り替えて交互に表示させる機能です。

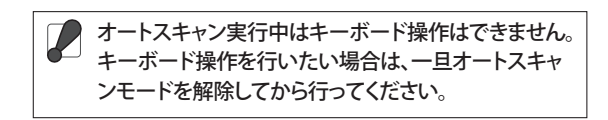

### **●オートスキャンモードを実行する**

キーボードの[Scroll Lock]キーをすばやく2回押し、続けて[S] キーを押します。

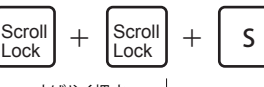

 $\overline{\phantom{a}}$   $\overline{\phantom{a}}$   $\overline{\$ 

### **●スキャン間隔を指定して実行する**

キーボードの[Scroll Lock]キーをすばやく2回押し、続けて[S] キーを押した後、希望のスキャン間隔に対応する数字(0~9) を入力します。

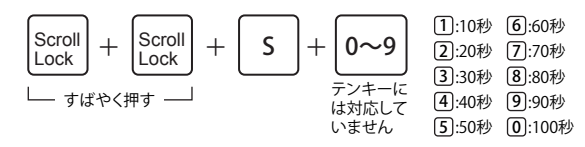

**●オートスキャンモードを解除する**

キーボードの[スペース]キーを押します。

(スペース) を押す

[Pause Break]

 $\theta$ 

# 困ったときは

本製品をご使用中に、故障かなと思ったら以下の対処方法を試 してみてください。それでも改善されない場合は、右記の『製品 に関するお問い合わせ』をご参照ください。

# **キーボード/マウスの操作ができない**

- □ キーボード/マウスのコネクタが確実に接続されているか 確認してください。
- □ 本製品のケーブルがパソコンのキーボード/マウスポート に確実に接続されているか確認してください。
- □ オートスキャンモードになっている場合は、[スペース] キーを押してオートスキャンモードを解除してください。
- □ すべてのパソコンの電源をOFFにして、再度すべてのケー ブルを接続し直してください。再度ケーブルを接続し終え たら、パソコンの電源をONにしてください。

# **ディスプレイの表示がおかしい**

- □ ディスプレイのケーブルが本製品のVGAポートに正しく接 続されているか確認してください。
- □ 本製品のケーブルがパソコンのVGAポートに確実に接続 されているか確認してください。
- □ 現在切り替わっているべきパソコンの電源がONになって いるか確認してください。
- □ 解像度/リフレッシュレートが対応範囲になっているか確 認してください。

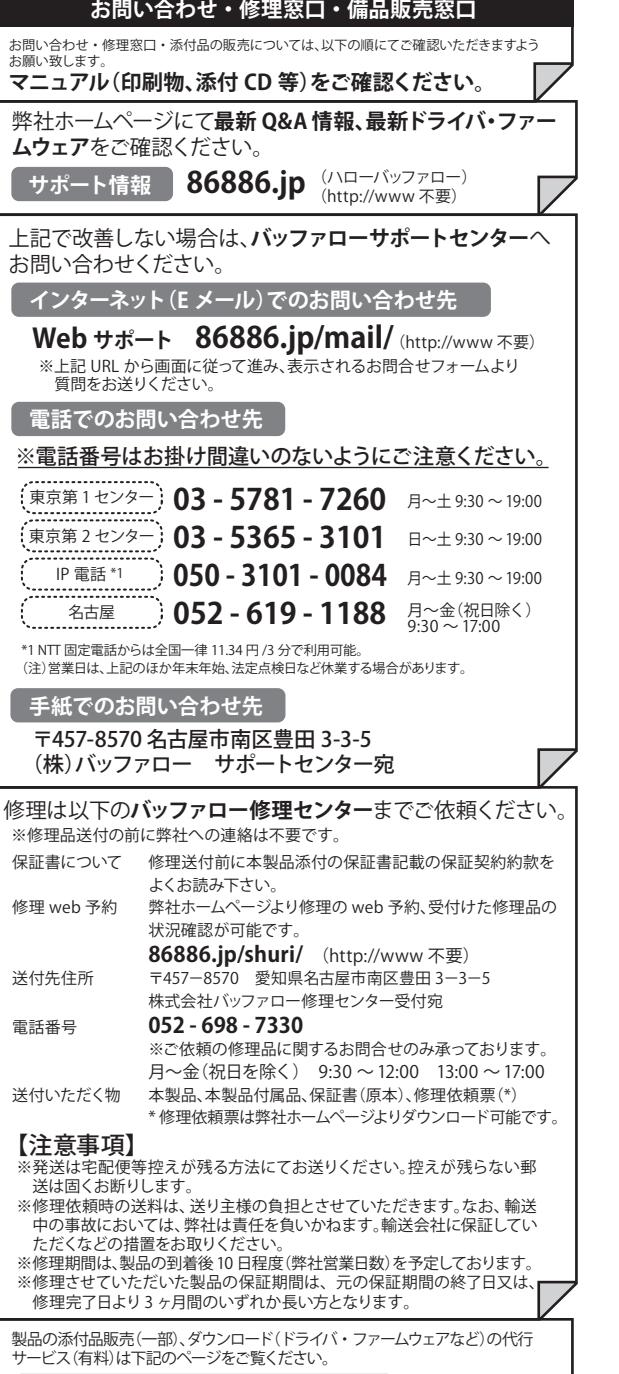

Â,

**添付品の販売(備品販売窓口)ページ**

**86886.jp/bihin/** (http://www 不要)

ユーザ登録はこちらのページ 86886.jp/user/ (http://www 不要) |<br>より登録いただけます。

## 保証契約約款

この約款は、お客様が購入された弊社製品について、修理に関する保証の条件等を規定するものです。お客様<br>が、この約数に担定された条項に同音項はない場合は促証契約を取り当すことができますが、その場合は、お が、この約款に規定された条項に同意頂けない場合は保証契約を取り消すことができますが、その場合は、ご 購入の製品を使用することなく販売店または弊社にご返却下さい。なお、この約款により、お客様の法律上の権 利が制限されるものではありません。 第1条(定義)

1 この約款において、「保証書」とは、保証期間に製品が故障した場合に弊社が修理を行うことを約した

- 重要な証明書をいいます。 2 この約款において、「故障」とは、お客様が正しい使用方法に基づいて製品を作動させた場合であっ
- (て、製品が止常に機能しない状態をいいます。<br>3 この約款において、「無償修理」とは、製品が故障した場合、弊社が無償で行う当該故障個所の修理をいいます。<br>4 この約款において、「無償保証」とは、この約款に規定された条件により、弊社がお客様に対し無償修 理をお約束することをいいます。
- ユーミン・フィックにしている。。。。。<br>5 この約款において、「有償修理」とは、製品が故障した場合であって、無償保証が適用されないとき、 こちがふいこと。 こく 骨繰り上しい 裁論な 政体のである このうていいき 6 この約款において、「製品」とは、弊社が販売に際して梱包されたもののうち、本体部分をいい、付属
- こうわかにじょう こく 長島 こいこうせん
- 第2条 (無償保証)<br>1 製品が故障L た場合 お変様Lt 促証書に記載された促証期間内に整社に対L 修理を依頼すること 1 製品が故障した場合、お客様は、保証書に記載された保証期間内に弊社に対し修理を依頼すること<br>により、無償保証の適用を受けることができます。(但し、次の各号に掲げる場合は、保証期間内であっ<br>ても無償保証の適用を受けることができません。
- 
- 2 修理をご依頼される際に、保証書をご提示頂けない場合。 3 ご提示頂いた保証書が、製品名および製品シリアルNo.等の重要事項が未記入または修正されてい ること等により、偽造された疑いのある場合、または製品に表示されるシリアルNo.等の重要事項が 消去、削除、もしくは改ざんされている場合。
- 4 販売店様が保証書にご購入日の証明をされていない場合、またはお客様のご購入日を確認できる書 類(レシートなど)が添付されていない場合。
- 5 お客様が製品をお買い上げ頂いた後、お客様による運送または移動に際し、落下または衝撃等に起 因して故障または破損した場合。
- 6 お客様における使用上の誤り、不当な改造もしくは修理、または、弊社が指定するもの以外の機器と の接続により故障または破損した場合。
- 7 火災、地震、落雷、風水害、その他天変地変、または、異常電圧などの外部的要因により、故障または 破損した場合。 。<br>8 消耗部品が自然摩耗または自然劣化し、消耗部品を取り換える場合。
- 。 。<br>9 前各号に掲げる場合のほか、故障の原因が 、お客様の使用方法にあると認められる場合。

第3条(修理)

- この約款の規定による修理は、次の各号に規定する条件の下で実施します。
- 1 修理のご依頼時には製品を弊社修理センターにご送付くたさい。修理センターについては各製品添付のマニュアル<br>(電子マニュアルを含みます)またはパッケージをご確認ください。尚、送料は送付元負担とさせていただきます。また、<br>ご送付時には宅配便など送付控えが残る方法でご送付ください。郵送は固くお断り致します。
- 2 修理は、製品の分解または部品の交換もしくは補修により行います。但し、万一、修理が困難な場合ま たは修理費用が製品価格を上回る場合には、保証対象の製品と同等またはそれ以上の性能を有す
- る他の製品と交換する事により対応させて頂く事があります。 3 ハードディスク等のデータ記憶装置またはメディアの修理に際しましては、修理の内容により、ディス クもしくは製品を交換する場合またはディスクもしくはメディアをフォーマットする場合などがござい<br>ますが、修理の際、弊社は記憶されたデータについてバックアップを作成いたしません。また、弊社は<br>当該データの破損、消失などにつき、一切の責任を負いません。<br>4 無償修理により、交換された旧部品または旧製品等は、弊社にて適宜廃棄処分させて頂きます。<br>5 有償修理により、交換された旧部品または旧製品等は、弊社にて適宜廃棄処分させ乗りせて頂き<br>ますが、
- 部品の性質上ご意向に添えない場合もございます。

第4条(免責事項)

株

- 1 お客様がご購入された製品について、弊社に故意または重大な過失があった場合を除き、債務不履 行または不法行為に基づく損害賠償責任は、当該製品の購入代金を限度と致します。 2 お客様がご購入された製品について、隠れた瑕疵があった場合は、この約款の規定にかかわらず、無償にて当該瑕疵を
- 。<br>修補しまたは瑕疵のない製品または同等品に交換致しますが、当該瑕疵に基づく損害賠償の責に任じません。 3 弊社における保証は、お客様がご購入された製品の機能に関するものであり、ハードディスク等のデータ 記憶装置について、記憶されたデータの消失または破損について保証するものではありません。
- 第5条(有効範囲) この約款は、日本国内においてのみ有効です。また海外でのご使用につきましては、弊社はいかなる保

証もいたしません。

・製品の仕様、デザイン、および本書の内容については、改良のため予告なしに変更さ - れる場合があり、現に購入された製品とは一部異なることがあります。<br>・BUFFALO™は、株式会社バッファローの商標です。本書に記載されている他社製品名 は、一般に各社の商標または登録商標です。本書では、™、®、◎などのマークは記載 していません。

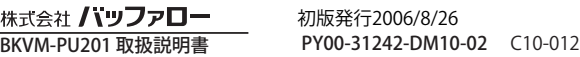